# **Communication**

- [Mailing Lists](#page-0-0)
	- [List Etiquette](#page-0-1)
		- [Email Tagging / Following Topics](#page-0-2)
		- [Including Links in Email](#page-0-3)
- $\cdot$  [IRC](#page-1-0)
	- [Important Channels](#page-1-1)
	- [Basic Commands](#page-1-2)
	- [Create and Register an IRC Channel on Freenode](#page-3-0)
		- [Add "gerrit-bot" and "meetbot" to Your Channel](#page-4-0)
	- [Resources](#page-4-1)
- [Project Meetings](#page-4-2)
- [Wiki Questions](#page-4-3)

# <span id="page-0-0"></span>**Mailing Lists**

Subscribe to Acumos mailing lists at [https://lists.acumos.org](https://lists.acumos.org/g/main)

There are a number of mailing lists, which are defined on the Subgroups tab [here.](https://lists.acumos.org/g/main/subgroups) You do not need to be logged in to see the mailing lists /descriptions.

### <span id="page-0-1"></span>**List Etiquette**

- 1. Be sure to be a registered member of the mailing list. Otherwise your message must be approval by a Community Moderator and thus your message will be delayed. This happens frequently when people click on **"Reply"** in email without checking if they are registered member.
- 2. **DO NOT** have more than 10 recipients. Otherwise your message is considered as a Spam and will require approval by Community Moderator and thus your message will be delayed.

### <span id="page-0-2"></span>**Email Tagging / Following Topics**

- Email threads related to specific development projects are tracked in the acumos-discussion list using Topic tags.
- The email tag(s) to use can be found on your project page

### <span id="page-0-3"></span>**Including Links in Email**

Please be considerate of people who are using plain text email clients. There are a couple of ways to include links that keep email easily readable: include the entire link or use number notation "[1]" - this ensures that people using plain text email clients can see the hyperlinks.

<fictitious email for example purposes>

At the conference last week, several communities got together to discuss some cross community documentation efforts we've been pushing. We discussed lfdocs [0][1] and lfdocs-conf [2][3] projects whose purpose is to enable projects to easily share common configuration as well as create common documentation that projects can link to using intersphinx linking rather than rewriting their own.

... I've created a doodle poll... please ignore the dates as we are only interested in finding out during any given week which times are generally good for folks. Please respond with the times that are okay with you, and we'll try to pick a time that is good for the most people.

https://doodle.com/poll/fictitiousDoodlePollID

Regards, **Samantha Carter** 

[0] http://docs.releng.linuxfoundation.org/en/latest/

[1] https://gerrit.linuxfoundation.org/infra/#/admin/projects/releng/docs

http://docs.releng.linuxfoundation.org/projects/lfdocs-conf/en/latest/index.html

[3] https://gerrit.linuxfoundation.org/infra/#/admin/projects/releng/docs-conf

# <span id="page-1-0"></span>**IRC**

IRC, or Internet Relay Chat, is often used as a real-time communication capability with open source projects. We invite anyone wanting to ask questions or talk about all things Acumos to use the channels.

IRC software can be found for all operating systems. The [IRC clients comparison chart on Wikipedia](https://en.wikipedia.org/wiki/Comparison_of_Internet_Relay_Chat_clients#Operating_system_support) can help you pick one for your operating system.

You don't have to have a complex setup to use IRC. You can use the web client for [Freenode,](https://freenode.net/) which doesn't require any download or setup. Just pick a [nickname](https://freenode.net/kb/answer/registration) and join #acumos: <http://webchat.freenode.net/?channels=acumos>

IRC, unlike other chat systems, doesn't keep a history when you're offline. You can view #acumos-meeting logs [here.](http://ircbot.wl.linuxfoundation.org/meetings/acumos-meeting/) If you want to keep a history of the IRC channels you've joined, you can use a commercial client that keeps logs or you can set up an IRC proxy.

The most common IRC proxies are [znc](http://wiki.znc.in/ZNC) and [bip.](https://bip.milkypond.org/) See the following guides to configure them:

- [Installation notes for Fedora/RH-like](https://kashyapc.fedorapeople.org/notes-bip-IRC-proxy/README) and [example bip.conf](https://kashyapc.fedorapeople.org/notes-bip-IRC-proxy/bip.conf) contributed by Kashyap Chamarthy
- ZNC [configuration notes](https://dague.net/2014/09/13/my-irc-proxy-setup/) contributed by Sean Dague
- [WeeChat](https://weechat.org/) IRC client combines proxy and client, and allows you to run the client in a shell and access that client additionally from a web client or Android app.

### <span id="page-1-1"></span>**Important Channels**

#### **#acumos**

#### **#acumos-meeting**

In addition, projects and committees may have their own IRC channels - check individual wiki spaces.

### <span id="page-1-2"></span>**Basic Commands**

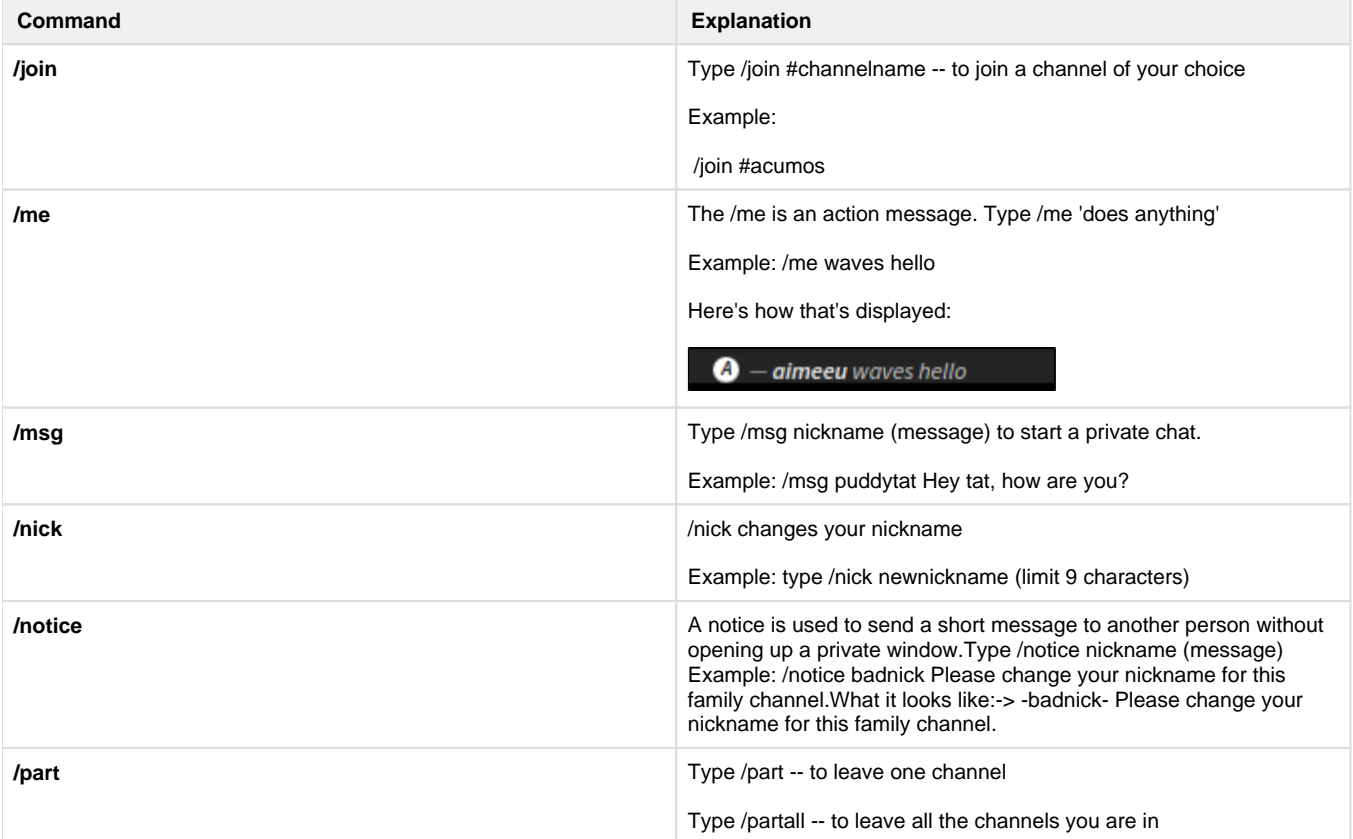

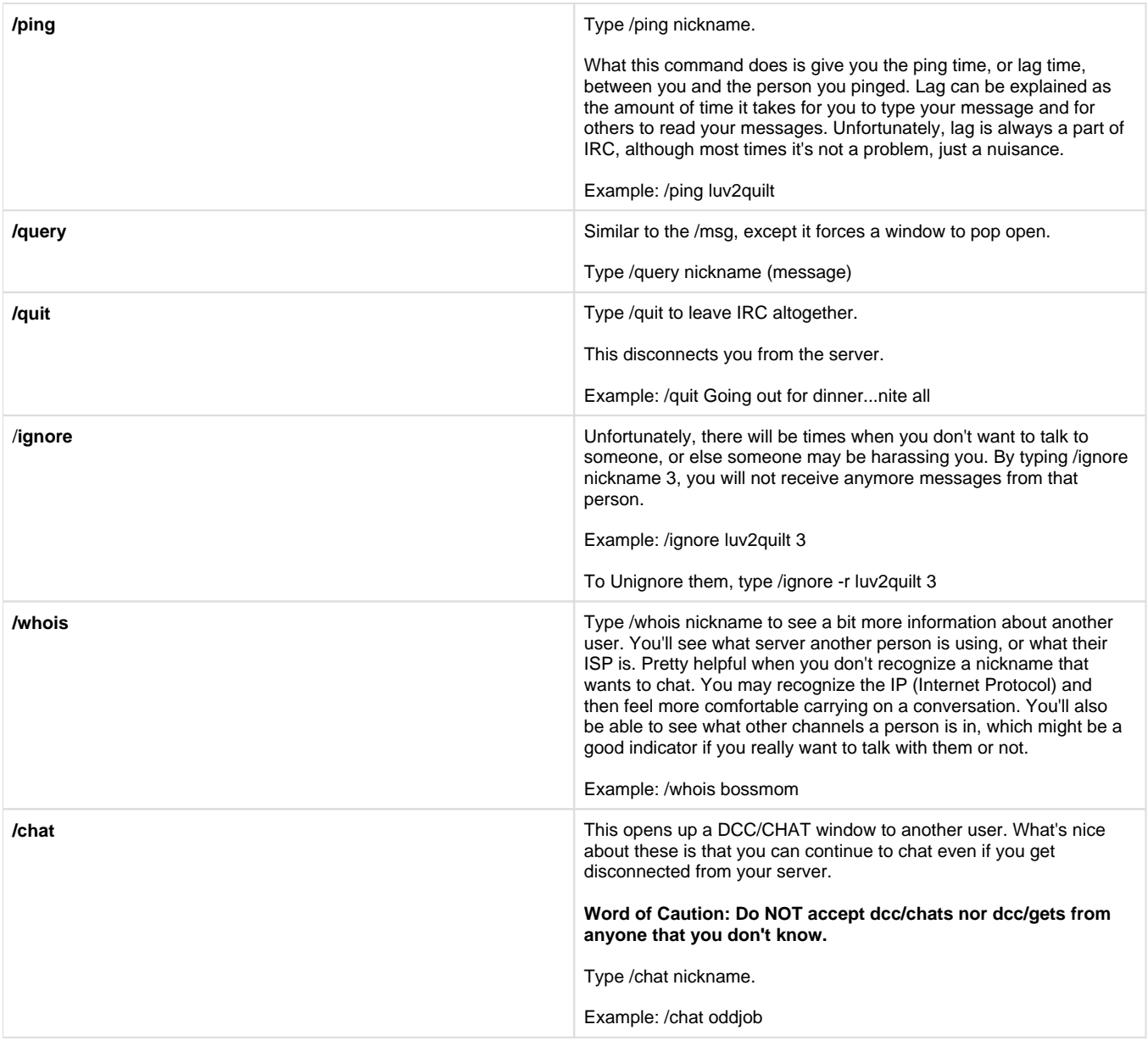

**/help /help**, you'll see the the Help Menu open up. You can do a search from there, or you can type /help topic. Either way, a TON of information at your fingertips.

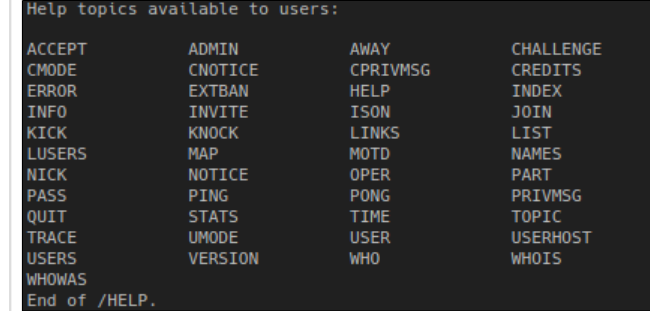

To see the help for an individual topic, type: /help <topic>

Example:

```
/help WHOIS
WHOIS [remoteserver|nick]
nick
11:14 
11:14 WHOIS will display 
detailed user information for
11:14 the specified nick. If 
the first parameter is
11:14 specified, WHOIS will 
display information from
11:14 the specified server, 
or the server that the
11:14 user is on. This is 
how to remotely see
11:14 idle time and away 
status.
11:14 End of /HELP.
```
### <span id="page-3-0"></span>**Create and Register an IRC Channel on Freenode**

- 1. Make sure you have [created and registered your nickname](https://freenode.net/kb/answer/registration); you can't register a channel if you're not identified to NickServ as a registered nick
- 2. Pick a channel name; all acumos channels should begin with "acumos-" and please make sure your channel name reflects its purpose
- 3. Check that your channel is available to register
	- 1. /msg ChanServ info #acumos-<your channel name>
	- 2. if the channel is not registered, you'll get a message similar to -ChanServ- The channel [##channelname] is not registered
- 4. Create your channel
	- 1. /join #acumos-<your channel name>
- 5. Register your channel
	- 1. /msg ChanServ register #acumos-<your channel name>
	- 2. If successful, you'll get a message similar to <ChanServ> Channel Services #acumos-<your channel name> is now registered to <your nickname>
- 6. Read the ChanServ help pages to learn how to set the TOPIC for your channel
	- 1. /msg ChanServ help

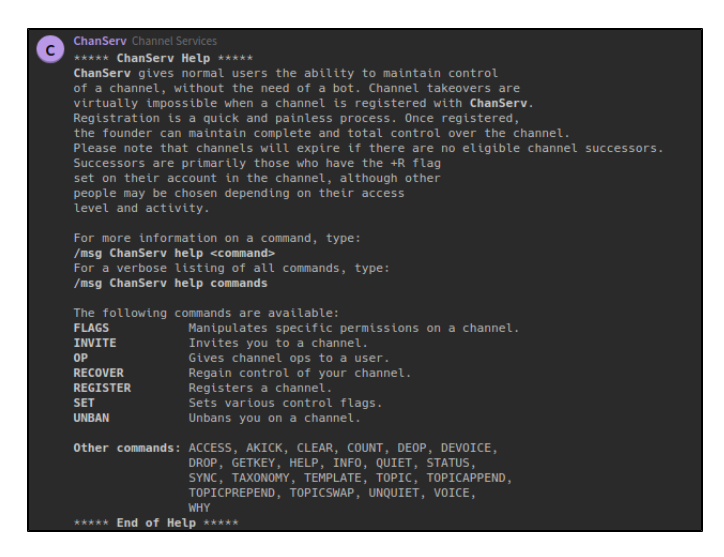

### <span id="page-4-0"></span>**Add "gerrit-bot" and "meetbot" to Your Channel**

If your channel is related to a project and you'd like to see gerrit activity for your project posted to your channel, create a [helpdesk@acumos.org](mailto:helpdesk@acumos.org) ticket and ask that the "gerrit-bot" for the desired repositories be added to your channel. **Note: As of May 2018, the LF is unable to add gerritbot for Acumos repos.**

Similarly, if you plan to take host official meetings and take minutes on your channel, ask that the "**meetbot**" be added to your channel.

### <span id="page-4-1"></span>**Resources**

[IRC nickname creation](https://freenode.net/kb/answer/registration)

[IRC Glossary](http://www.ircbeginner.com/ircinfo/ircglossary.html)

[Common Abbreviations](http://www.ircbeginner.com/ircinfo/abbreviations.html) plus whatever is common in the greater world of text-based communication

Source material:<http://www.ircbeginner.com/ircinfo/ircc-commands.html>

[Meetbot Tips](https://wiki.acumos.org/display/MEET/Meetbot+Tips) - how to take meeting notes on IRC

# <span id="page-4-2"></span>**Project Meetings**

See the [Meetings](https://wiki.acumos.org/pages/viewpage.action?pageId=4653650) space

### <span id="page-4-3"></span>**Wiki Questions**

The Questions forum (see link in top "Confluence" bar) is for contributors to ask questions rather than adding a comment to a specific wiki page.